## View Status of Submitted Paper

- 1. Click on Grades
- 2. Select the desired course. Use the dropdown arrange the list of assignments by Due Date, Assignment Group, or Title.
- 3. View due date if available
- 4. Paper icon means you have submitted the paper but no score has been posted yet.
- 5. View the Turnitin Similarity report by clicking on the comment icon.
- 6. Toggle between detailed view and standard view
- 7. View rubric when available
- 8. View Instructor feedback when available

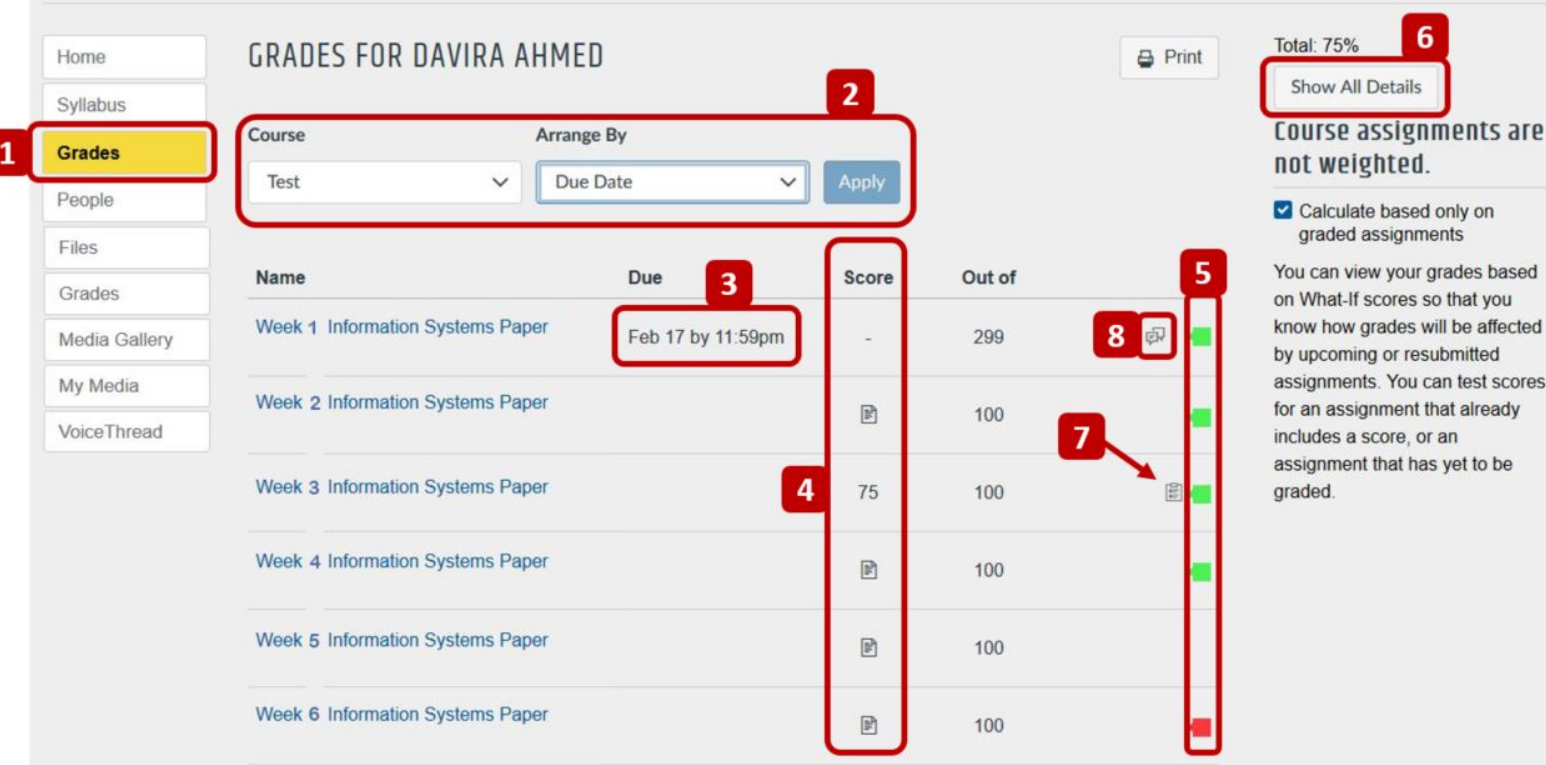